## Comment appliquer des niveaux de titres ?

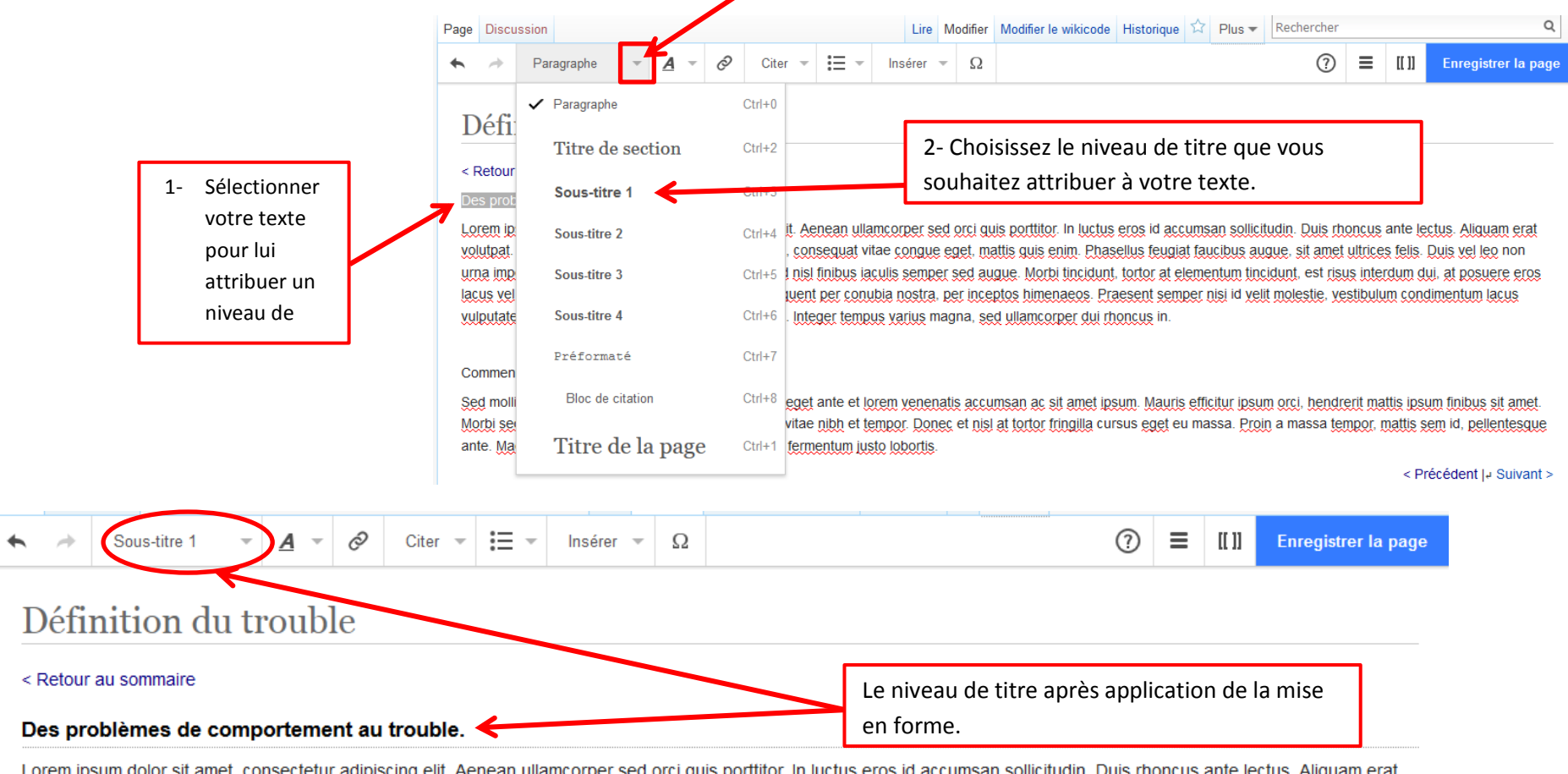

Sélectionner par exemple un texte pour en faire un titre puis cliquez sur la flèche à côté de paragraphe. Cela permet de choisir le niveau de titre du texte.

Lorem ipsum dolor sit amet, consectetur adipiscing elit. Aenean ullamcorper sed orci quis porttitor. In luctus eros id accumsan sollicitudin. Duis rhoncus ante lectus. Aliquam erat volutpat. Morbi luctus mattis semper. Etiam elit neque, conseguat vitae conque eget, mattis quis enim. Phasellus feugiat faucibus augue, sit amet ultrices felis. Duis vel leo non urna imperdiet dignissim in yel mi, Integer at enim sed nisl finibus iaculis semper sed augue. Morbi tincidunt, tortor at elementum tincidunt, est risus interdum dui, at posuere eros

Si le niveau de titre ne convient pas, vous pouvez le changer en sélectionnant de nouveau votre texte et en modifiant de la même manière le niveau de titre. Si vous lui avez appliqué un niveau de titre par erreur et qu'il s'agit d'un texte standard, sélectionner le mode paragraphe dans la liste déroulante.